# 示波器的原理与使用

阴极射线示波器(以下简称示波器)是利用示波管内电子束在电场(或磁场)中的偏 转,来反映电压的瞬变过程,显示随时间变化电信号的一种电子仪器。由于电子惯性小, 荷质比大,因此示波器具有较宽的频率响应特性,可以观察变化极快的电压瞬变过程。 它不仅可以定性观察电路(或元件)动态过程的电信号波形,也能测量可转化为电压信号 的一切电学量(如电流、电功率、阻抗等) 的幅度、周期,波形的宽度,上升或下降时 间等参数,用双通道示波器还能测量两个信号之间的时间差或相位差。示波器可用来做 其他显示设备,如晶体管特性曲线、雷达信号等,配上各种传感器,还可以用于测量各 种非电学量(如位移、速度、压力、温度、磁场、光强等)、声光信号、生物体的物理 量(心电、脑电、血压等)。自 1931 年美国研制出第一台示波器至今已有 70 多年。它在 各个研究领域都获得了广泛的应用,示波器本身也发展成多种类型,例如慢扫描示波器、 各种频率范围的示波器、取样示波器、记忆示波器、数字示波器等。示波器已成为科学 研究、实验教学、医药卫生、电工电子和仪器仪表等各个研究领域和行业最常用的仪器。

# 【实验目的】

1. 了解示波器的基本结构和工作原理。

2. 利用示波器观察测量正弦波、方波、锯齿波信号的振幅、频率。

3. 观察电子束垂直正弦振动合成的轨迹(李萨如图形)并测定正弦振动频率比。

# 【实验仪器】

通用 ADS1022C 型示波器, TFG1920A 型函数信号发生器

### 【仪器介绍】

1. 示波器的基本结构

示波器的规格和型号很多,基本都包括如图 11.1 所示的几个组成部分:示波管(又称 阴极射线管,Cathode Ray Tube,简写为 CRT)、竖直信号放大器(Y 放大)、水平信号放 大器(X 放大)、扫描信号发生器、触发同步系统和直流电源等。

### 2.示波管的基本结构

如图 11.2 所示,包括电子枪、偏转系统和荧光屏,均密封在抽成高真空的玻璃外壳 内。

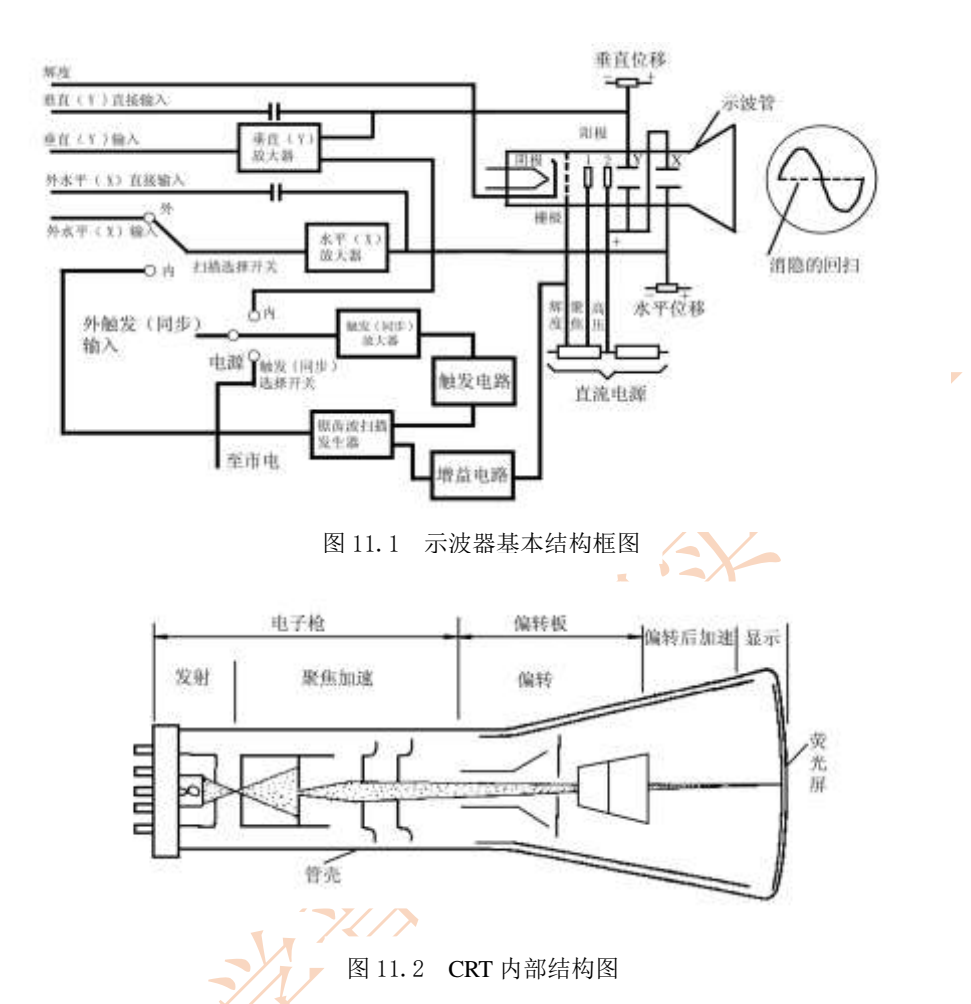

(1)电子枪: 由灯丝、阴极、控制栅极、第一阳极和第二阳极五部分组成。灯丝通 电后加热阴极。阴极是一个表面涂有氧化物的金属圆筒,被加热后发射电子。控制栅极 是一个顶端有小孔的圆筒,套在阴极外。它的电位比阴极低,对阴极发射出来的电子起 控制作用,只有初速度较大的电子才能穿过栅极顶端的小孔然后在阳极加速下奔向荧光 屏。示波器面板上的"亮度"调控就是通过调节电位以控制射向荧光屏的电子流密度, 从而改变了屏上的光斑亮度。阳极电位比阴极电位高很多,电子被它们之间的电场加速 形成射线。当控制栅极、第一阳极、第二阳极之间电位调节合适时,电子枪内的电场对 电子射线有聚焦作用,所以,第一阳极也称聚焦阳极。第二阳极电位更高,又称加速阳 极。面板上的"聚焦"调节,就是调第一阳极电位,使荧光屏上的光斑成为明亮、清晰 的小圆点。有的示被器还有"辅助聚焦",实际是调节第二阳极电位。

(2)偏转系统:它由两对互相垂直的偏转板组成,一对竖直偏转板,一对水平偏转 板。在偏转板上加以适当电压, 电子束通过时, 其运动方向发生偏转, 从而使电子束在 荧光屏上产生的光斑位置也发生改变。

(3)荧光屏:屏上涂有荧光粉,电子打上去它就发光,形成光斑。不同材料的荧光

粉发光的颜色不同,发光过程的延续时间(一般称为余辉时间)也不同。荧光屏前有一块 透明的、带刻度的坐标板,供测定光点位置用。在性能较好的示波管中,将刻度线直接 刻在屏玻璃内表面上,使与荧光粉紧贴在一起以消除视差,光点位置可测得更准.

# 【实验原理】

#### 1. 示波器显示波形的原理

如果只在竖直偏转板上加一交变的正弦电压,则电子束的亮点将随电压的变化在竖 直方向作简谐振动,如果电压频率较高,则看到的是一条竖直亮线。

 要能显示正弦波形,必须同时在水平 偏转板上加一扫描电压,使电子束的亮点 沿水平方向拉开。这种扫描电压的特点是 电压随时间成线性关系增加到最大值,最 后突然回到最小,此后再重复地变化。这 种扫描电压随时间变化的关系曲线形同 "锯齿",故称"锯齿波电压",如图 11.3 所示。产生锯齿波扫描电压的电路在图 1 中用"扫描发生器"方框表示。当只有锯 齿波电压加在水平偏转板上,如果频率足 够高,则荧光屏上只显示一条水平亮线。

如果在竖直偏转板上(简称 Y 轴)加 正弦电压,同时在水平偏转板上(简称 X 轴)加锯齿波电压,电子受竖直、水平两

个方向力的作用,电子运动是两相互垂直运动的合成。当锯齿波电压与正弦电压变化周 期相等时,在荧光屏上将能显示出完整周期的所加正弦电压的波形图,如图 3 所示。如 果正弦波和锯齿波电压的周期稍有不同,屏上出现一个移动着的不稳定图形。锯齿波电 压的周期可以连续调节,但因为锯齿波电压和信号电压来自不同的振荡源,要使它们的 周期做到准确相等或正好为整数倍是困难的,尤其是在频率较高时,从而造成图像不稳 定。调节示波器面板上的触发电平(TRIG LEVER),通过电子电路来调整扫描电压周期 为输入信号周期整数倍的过程,称为"整步"或"同步"。

#### 2.李萨如图形的基本原理

如果示波器的 X 轴和 Y 轴输入频率相同或成 简单整数比的两个正弦电压,则屏上的光点将呈 现特殊形状的轨迹,这种轨迹图称为李萨如图形。 图 11.4 所示为 *f*y∶*f*x=2∶l 的李萨如图形。频率 比不同时将形成不同的李萨如图形。图 11.5 所示 的是频率比成简单整数比值的几组李萨如图形。 从图形中可总结出如下规律: 如果作一个限制光 点 x、y 方向变化范围的假想方框,则图形与此框

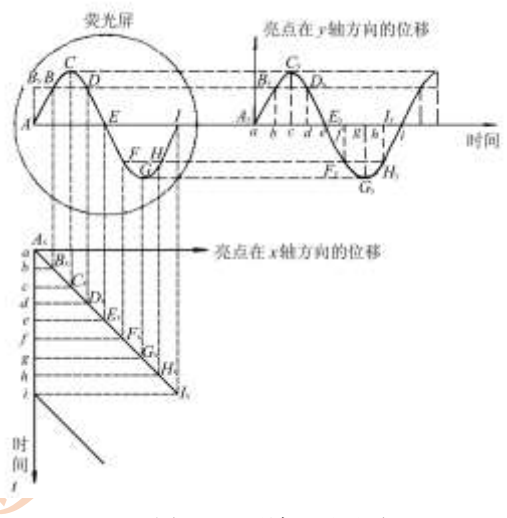

图 11.3 示波器显示原理

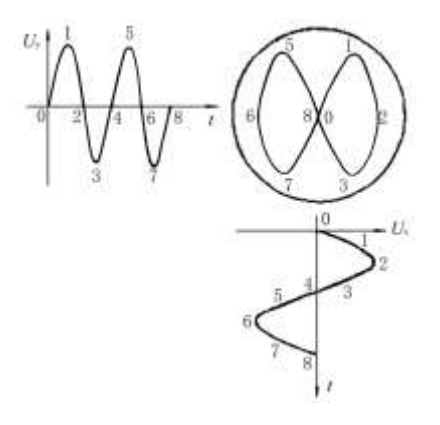

125

相切时,横边上的切点数 n<sub>x</sub> 与竖边上的切点数 n<sub>v</sub>之比恰好等于 y 和 x 输入的两正弦信 号的频率之比,即

$$
\frac{f_y}{f_x} = \frac{n_x}{n_y} \tag{11.1}
$$

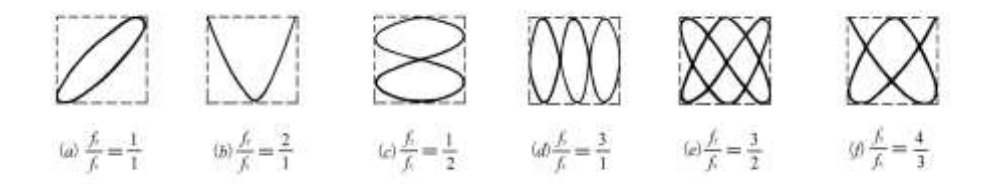

图 11.5 *f*<sup>y</sup> :*f*x = *nx*:*n*<sup>y</sup> 的几种李萨如图

所以利用李萨如图形能方便地比较两正弦信号的频率。若已知其中一个信号的频 率, 数出图上的切点数  $n_x$ 和  $n_y$ ,, 便可算出另一待测信号的频率。 形

# 【实验内容】

1.熟悉示波器的使用,观察波形

(1) 接通电源, 熟悉面板上各旋纽的功能。

(2) Y 轴输入信号源信号, X 轴输入锯齿波扫描电压, 并调节到合适的扫描频率范 围,观察输入信号波形。调节扫描微调观察波形变化情况,使屏上出现 1~3 个稳定的 波形。

(3)观测信号发生器的几种输出波形,按要求记录波形参数到表 11.1 中。

#### 2.观察李萨如图形并测未知正弦信号频率

(1) 选择信号源输出为正弦波接入 Y 轴, X 轴选择标准的正弦波, 并把方式放置 在线入上,可看到李萨如图形。

(2)调节信号源可得各种比率的图形。因图形不太稳定,调节到变化最缓慢,记录 信号源所显示的频率读数即可。填表 11.2。

# 【注意事项】

1. 示波器打开后须预热 1~2 分钟;不要拔插仪器上的连接线。

2. 轻旋仪器旋钮,示波器辉度不可太强, 以免损坏仪器。

3.观察李萨如图形时,信号频率不要太高,否则看不清楚。

### 【数据记录与处理】

表 11.1

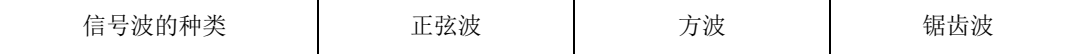

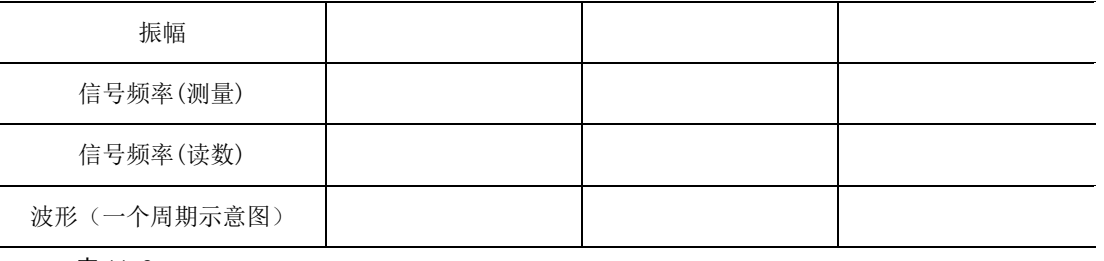

表 11.2

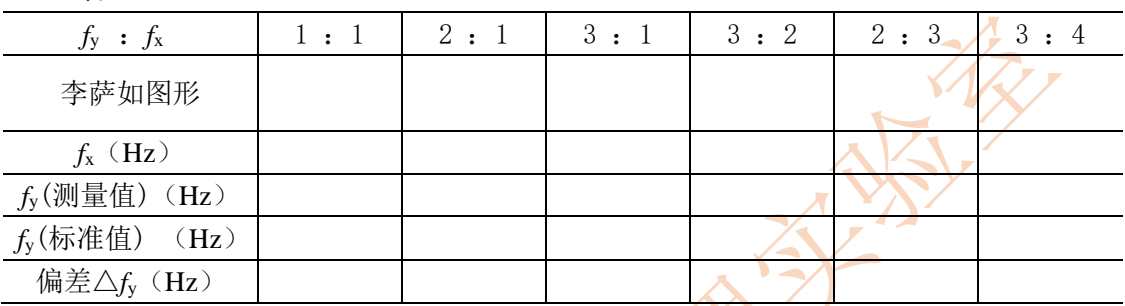

# 【思考题】

1.如果打开示波器的电源开关后,在屏幕上既看不到扫描线又看不到光点,有哪些 原因? 应分别作怎样的调节?

2. 观测波形时用什么旋钮可调节波形周期的个数, 调什么旋钮可使波形稳定? 若被 测信号幅度太大,应该调什么旋钮? -

3. 观察李萨如图形, 如果图形不稳定, 而且是一个形状不断变化的椭圆形, 变化的 快慢与两个信号频率之间有什么关系?

# 【应用提示】

示波管与显示器、晶体管和集成电路以及相关电子元器件、计算机和广播电视技 术等,是决定示波器技术水平的重要技术支撑。随着电视、广播、通信、计算机、半导 体电子技术的发展,使得现代电子测量技术的重要工具即示波器在电子学领域和非电子 科学技术领域的用途越来越广,这促进了示波器本身技术水平的迅速提高和发展。

示波器的发展过程:1879 年,William Crookes (克鲁科斯)发现磁性会使得真空管 中的阴极射线偏转。在业已发现阴极射线能在真空管壁上产生荧光的基础上,把阴极射 线聚成很细的电子束,由激励信号所产生的动态磁场控制电子束偏转并射向一个荧光 靶,便显示出可变的光迹变化。这种真空器件是最早的阴极射线示波管或电子束管。到 1897 年, 布劳恩(Car. F. Braun)用示波管制成了"可变电流仪"(Variable Current Apparatus)。这就是早期的原始示波器。

初期主要为模拟示波器:1931 年,通用电气公司(美国)出售第一台示波器。该示波 器只有示波管、线性扫描电压和电源等三个部件,1934 年,该公司又作了改进,将零部 件组装在机箱内成为完整的 687-A 型示波器。后经多年的发展历程, 电子示波器不仅 走过了 30 年代至 50 年代的电子管示波器时期,而且从 60 年代的晶体管示波器时期进 入 70 年代的晶体管——集成电路示波器时期。

中期主要为数字示波器:八十年代的数字示波器处在转型阶段,还有不少地方要改 进,美国的 TEK 公司和 HP 公司都对数字示波器的发展做出贡献。而且μP(微处理器)芯 片和μC(微型计算机)应用于示波器,便形成数字存储示波器、逻辑分析仪,以及具 有多功能微机控制的示波器。这类智能型示波器比起通用示波器以及取样示波器和记忆 示波器具有独到的优点,它们不但能存储显示信号,而且可有 CRT 荧光屏上读取数据及 对测量操作进行程序控制等多项功能。

近期主要为数模兼合: 进入九十年代, 数字示波器除了提高带宽到 1GHz 以上, 更 重要的是它的全面性能超越模拟示波器,出现数字示波器模拟化的现象,尽量吸收模拟 示波器的优点,使数字示波器更好用。数字示波器首先在提高取样率;提高数字示波器 的更新率,达到模拟示波器相同水平;采用多处理器加快信号处理能力,从多重菜单的 烦琐测量参数调节,改进为简单的旋钮调节;数字示波器与模拟示波器一样具有屏幕的 余辉方式显示,赋予波形的三维状态,即显示出信号的幅值、时间以及幅值在时间上的 分布。

示波器及其原理有着越来越广泛的应用,不但可以观察电学信号,而且还可以观 察许多非电学信号,其功能和性能也越来越强大。下面仅仅是两个普通实例。

#### 1.暂态信号分析

暂态信号是电磁暂态现象的表征,其波形则是电磁暂态过程全面而直观的描述,因 此通常暂态信号主要是对暂态波形而言。暂态信号的采集、测量、分析和处理在科学研 究中占据重要的地位。在高电压工程中,暂态信号的种类十分繁多,如雷电波(包括全波、 截断波)、高频衰减振荡,局部放电脉冲,静电放电脉冲、核电磁脉冲等,以及这些波形和 工频波叠加形成的波形。相应地暂态信号的频率范围也极宽,可达数千兆赫(MHz)。随着 测试仪器和技术的不断进步,目前示波器的模拟带宽已能达 400MHz 以上,能够精确测量

纳秒(ns)级前沿的脉冲波。随着电子技术的发展,A/D 转换 速度的提高和计算机软件的应用,数字化波形处理技术已经 达到了很高的水平,不仅精度高,而且方法多,功能齐全。数 字滤波、小波变换、人工神经网络、分形几何等方法的应用, 大大拓宽了数字信号处理的领域,使暂态信号的分析和处理 达到了前所未有的深度和广度。

#### 2.万用示波表

通过大规模集成电路技术和使用液晶显示器,示波器 技术已发展为全功能的万用示波表。如图 11.6 所示为一个 全功能的 2 通道 50MHz DSO 和一个数字多用表组合在一个重 量只有 1.8kg 的手持式万用示波表。万用示波表是适合真正 需要便携式示波器的维修工程师使用的仪器。也是适合浮动

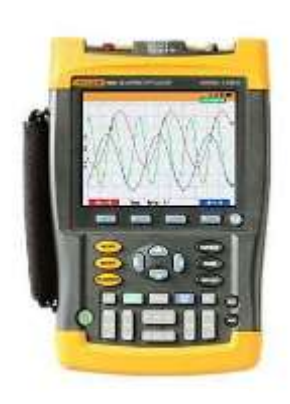

图 11.6

测量的全功能示波器。其设计使得示波器可以用在对地电平高达 600V 有效值的情况, 万用示波表甚至可以通过光电隔离的RS-232接口驱动打印机来制作测量结果的硬考贝, 本仪器功耗很低,机内电池充电一次就可以供示波表工作数小时,一般足以满足一天工 作中全部测量工作的需要。

### 附 1:**ADS1022C** 型数字存储示波器

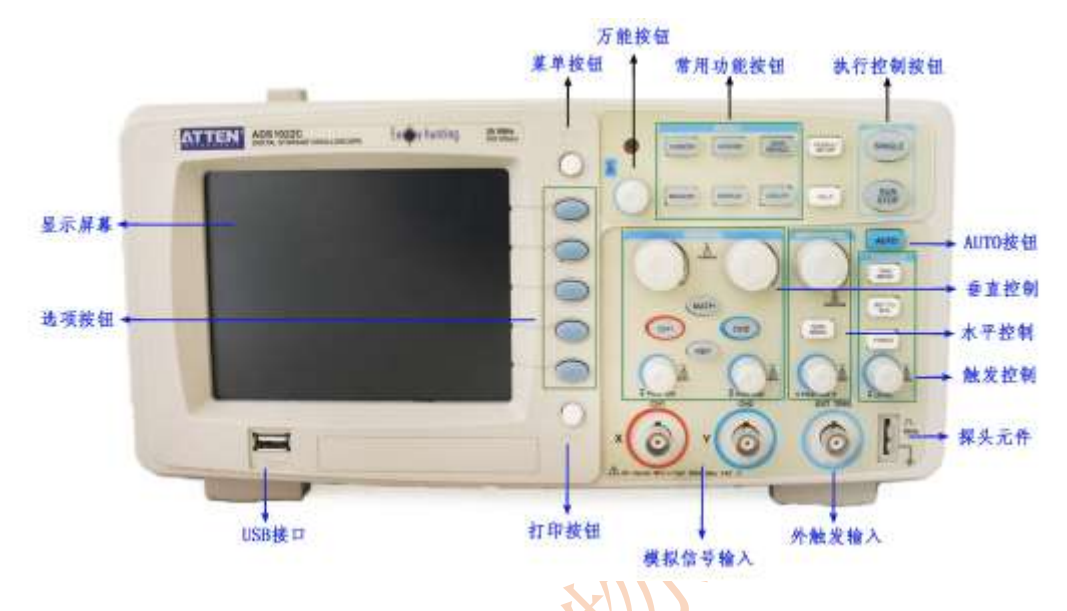

图 11.7 ADS1022C 型数字存储示波器面板图

示波器前面板布局**(**如图 **11.7** 所示**)**:1. 选项按钮:设置当前菜单的不同选项 2.MENU ON/OFF: 菜单开关按钮 3.万能旋钮: 对于菜单的选项都可通过旋转"万能" 旋钮来调节 4.常用功能按钮(MENU),包括: SAVE/RECALL: 显示设置和波形的"储 存/调出"菜单、ACQUIRE: 显示"采集"菜单、MEASURE: 显示"自动测量"菜单、 CURSORS: 显示"光标"菜单。当显示"光标"菜单并且光标被激活时、"万能"旋钮 可以调整光标的位置。离开"光标"菜单后,光标保持显示(除非"类型"选项设置为 "关闭",但不可调整、DISPLAY: 显示"显示"菜单、UTILITY: 显示"辅助功能" 菜单、DEFAULT SETUP: 调出厂家设置、HELP: 进入在线帮助系统 5. SINGLE: 采 集单个波形,然后停止 6. RUN/STOP: 连续采集波形或停止采集。注意: 在停止的状 态下,对于波形垂直档位和水平时基可以在一定的范围内调整,相对于对信号进行水平 或垂直放向上的扩展。 7. AUTO: 自动设置示波器控制状态, 以产生适用于输出信号的 显示图形 8. 触发控制,包括: TRIG MENU: 显示"触发"控制菜单、SET TO 50%: 设置触发电平为信号幅度的中点、FORCE: 无论示波器是否检测到触发, 都可以使用 "FORCE"按钮完成当前波形采集。主要应用于触发方式中的"正常"和"单次"、 "LEVEL"旋钮:触发电平设定触发点对应的信号电压 9.探头元件:输出 1KHz 方波 和接地 10.外触发 (EXT TRIG): 外接触发输入端 11.模拟信号输入通道: 待观察模 拟信号输入端(双通道) 12. PRINT:打印按钮 13. USB 接口 14.水平系统,包括: 水平幅度调节、HORI MENU: 显示"水平"菜单、POSITION: 水平位置调节 15.垂 直系统, 包括: CH1、CH2: 显示通道 1、通道 2 设置菜单、 MATH: 显示"数学计

算"功能菜单、 REF: 显示"参考波 形"菜单。

示波器显示屏**(**如图 **11.8** 所示**)**:1. 触发状态,"Armed":已配备;"Ready": 准备就绪; "Trig'd":已触发; "Stop": 停止;"Stop":采集完成;"Auto":自 动;"Scan": 扫描。2. 显示当前波形 窗口在内存中的位置。3. 使用标记显 示 水 平 触 发 位 置 。 旋 转 水 平 "POSITION"旋钮调整标记位置。4.

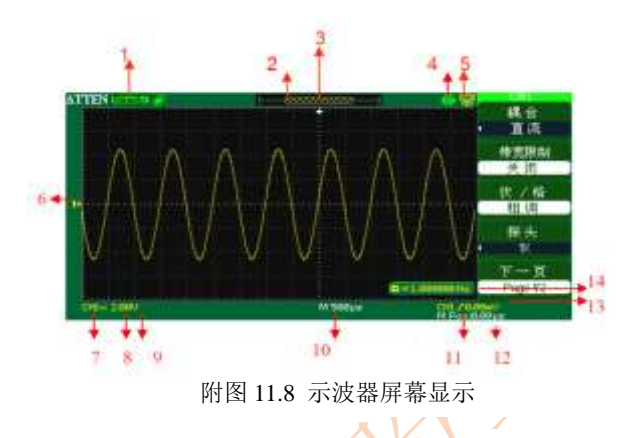

<sup>①</sup> "打印钮"选项选择"打印图像"。◎ "打印钮"选项选择"储存图像"。5. 3. "后

USB 口"设置为"计算机"。 S: "后 USB 口"设置为"打印机"。6. 显示波形的通道 标志。7. 信号耦合标志。8. 以读数显示通道的垂直刻度系数。9. B 图标表示通道是带 宽限制的。10. 以读数显示主时基设置。11. 采用图标显示选定的触发类型。12. 以读数 显示水平位置。13. 用读数表示"边沿"脉冲宽度触发电平。14. 以读数显示当前信号

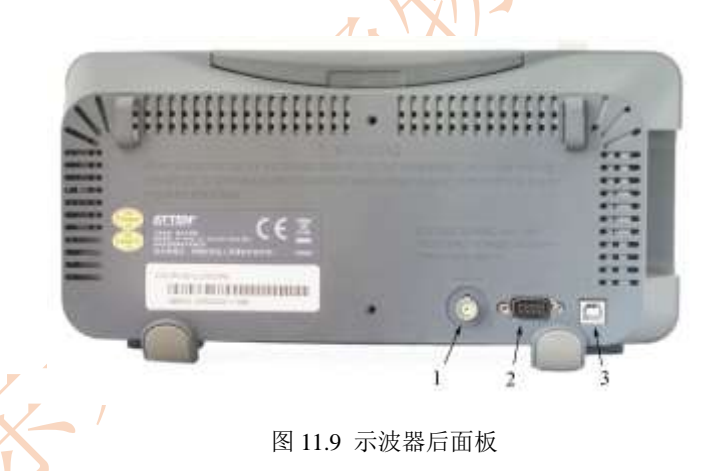

频率。

 示波器后面板**(**如图 **11.9** 所示**)**:1、Pass/Fail 输出口:输出 Pass/Fail 检测脉冲、2、 RS-232 连接口:连接测试软件或波形打印(速度稍慢)、3、USB Device 接口:连接测 试软件或波形打印(速度快)。

### 附2:TFG1900A 系列函数/任意波形发生器

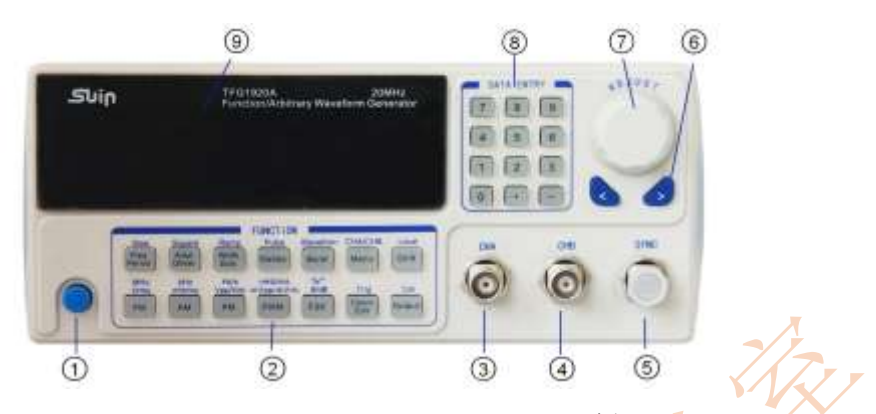

图 11.10 TFG1920A 函数/任意波形发生器前面板

1. 电源开关 2. 功能键 3. CHA 输出 4. CHB 输出 5. 同步输出 6. 方向键 7. 调 节旋钮 8. 数字键 9. 显示屏

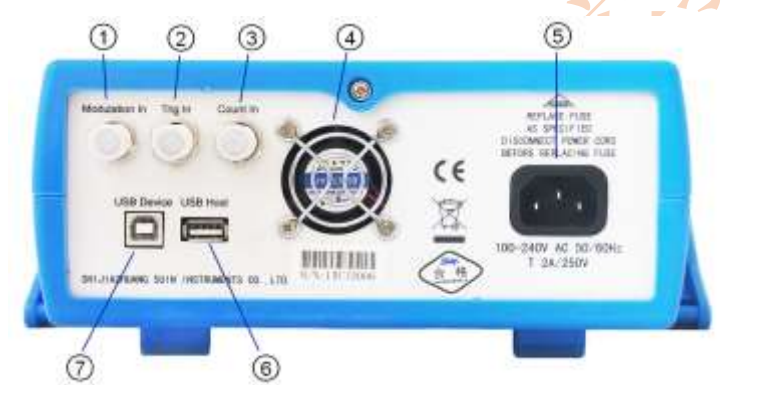

图 11.11 TFG1900A 函数/任意波形发生器后面板

1. 调制输入 2. 触发输入 3. 计数输入 4.排风扇 5. 电源插座 6. USB 设备口 7. USB 主机口

#### 信号发生器键盘使用说明:

仪器前面板上共有28个按键(见前面板图), 各个按键的功能如下。

【0】【1】【2】【3】【4】【5】【6】【7】【8】【9】键:数字输入键。

【.】键:小数点输入键。

【-】键:负号输入键,在偏移设置和波形编辑时输入负号,在其他时候可以循环开启 和关闭按键声响。

【<】键:光标闪烁位左移键,数字输入过程中的退格删除键。

【>】键:光标闪烁位右移键。

【Freq/Period】键:循环选择频率和周期,在校准功能时取消校准。

【Ampl/Offset】键:循环选择幅度和偏移。

【Width/Duty】键:循环选择脉冲宽度和方波占空比或锯齿波对称度。

【FM】【AM】【PM】【PWM】【FSK】【Sweep】【Burst】键:分别选择频率调制、幅度

调制、相位调制、脉宽调制、频移键控、频率扫描和脉冲串功能,再按返回连续功能。 【Count/Edit】键:在A 路用户波形时选择波形编辑功能,其他时候选择频率测量功能, 再按返回连续功能。

【Menu】键:菜单键,循环选择当前功能下的菜单选项(见功能选项表)。

【Shift/Local】键:选择上档键,在程控状态时返回键盘功能。

【Output】键:循环开通和关闭输出信号。

【Sine】【Square】【Ramp】【Pulse】键:上档键,分别快速选择正弦波、方波、锯 齿波和脉冲波四种常用波形。

【Waveform】键:上档键,使用波形序号分别选择16 种波形。

【CHA/CHB】键:上档键,循环选择输出通道A 和输出通道B。

【Trig】键:上档键,在频率扫描和脉冲串功能时用作手动触发。

【Cal】键:上档键,选择参数校准功能

单位键:下排左边五个键的上面标有单位字符,但并不是上档键,而是双功能键,直接 按这五个键执行键面功能,如果在数据输入之后再按这五个键,可以选择数据的单位, 同时作为数据输入的结束。

132